What you need:

- Your library card number
- iPad/iPhone/iPod Touch and your Apple ID/password to download the OverDrive app

## **Step 1: Install OverDrive**

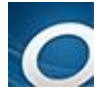

Search for **OverDrive** in the App Store. **Install**. Open the app & follow the prompts to find your library and create an OverDrive account using your library card.

## **Step 2: Search & Download**

At the top left of the OverDrive menu, tap **Add a Library**. Enter your zip code. **Search**. Select any SBPL branch and then choose **Black Gold Cooperative Library System**.

Tap **Black Gold** to open the library's OverDrive catalog. Sign in with your library card number.

Enter a title or author in the search box, or browse by subject. Use the Advanced Search to limit results by format, subject, language, etc.

If a title is already checked out, the box above the cover will say **WAIT LIST**. Request it by tapping on **PLACE A HOLD**. You will be notified by email when the title is available.

To check out an **AVAILABLE** title, click on **BORROW**. A message will appear to show the book has been checked out. To download**,** go to your **Loans** page, select a format *(EPUB eBook/MP3 audio)*, and then **ADD TO APP.**

Tap the app's **menu** button  $\vert \equiv \vert$  in the upper left corner and then choose **Bookshelf** to view your title after it downloads. Tap the cover to start reading or listening.

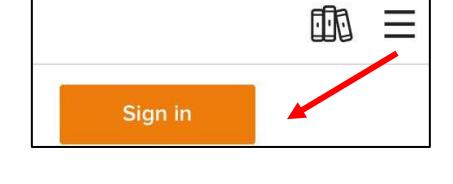

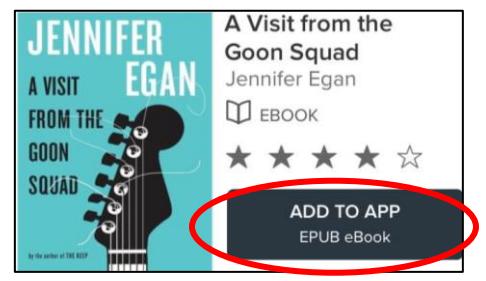

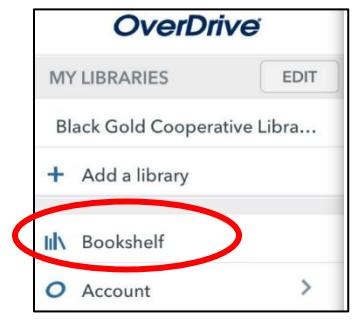

## **Step 3: Renew & Return**

To return a downloaded item early, open the app's Bookshelf. Press and hold the cover image until the return option appears. **Return to library** 

To renew a title, go to your Loans page. The option will appear under the book cover three days before the due date. Click on **Request again** and enter your email address. You will need to download the title again. If there are holds, use the **Request again** option to rejoin the waiting list.

*Note: Instructions may vary by device. For more assistance, visit* [http://help.overdrive.com](http://help.overdrive.com/) *or contact your local library. Created by the Santa Barbara Public Library System Rev. 10/31/16*

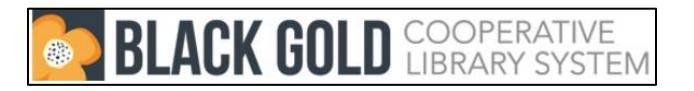